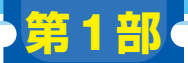

**<sup>第</sup>3<sup>章</sup>**

[ご購入はこちら](https://shop.cqpub.co.jp/hanbai/booklist/series/Interface/)

**第1部 ダウンロード・データあります**

**鳥の鳴き声を種類別に認識するアプリを作成**

# ラーニングで ) <u>( --- ) -- 국구 - 국구 ,</u> 기분 이 )<br>기도국 기도국 그는 미국 XX 등이 기

**斎藤 睦巳**

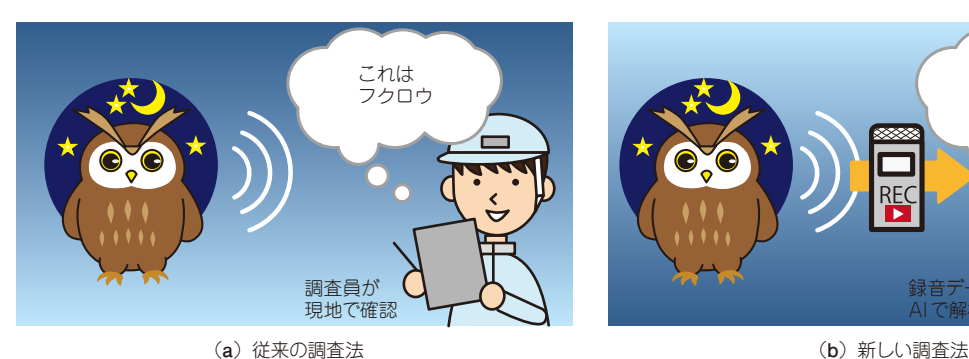

**図1 鳴き声を手がかりとした生き物調査**

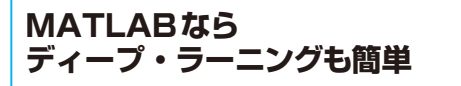

### ● ディープ・ラーニングで環境音が認識できる

本稿では、MATLABによる環境音認識アプリの作 成を解説します.

MATLABで用意されている関数や機能を用いるこ とで,音データの解析やディープ・ラーニングによる 学習・認識の実行、認識結果を確認するGUIアプリ 作成を簡単に行うことができます.そこで具体的な例 として,環境音の録音データから抽出された鳥の鳴き 声を種類別に認識(識別)するアプリを作成します.

#### **● 現地調査員の負担をAIで軽減できる**

このアプリは,自然環境での生き物調査への応用を 考えて作成しています.

 絶滅危惧種の保護などを目的として森林での野生生 物の生息状況調査が求められることがあります.しか し,夜行性の生物のように目視で姿を見つけにくい生 き物の調査は,これまでは調査員が現地に入って鳴き 声を聞いて確認していました.この方法では調査員の

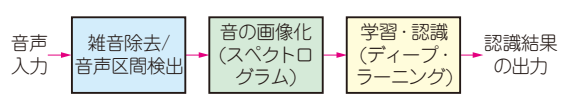

**図2 音の認識の流れ**

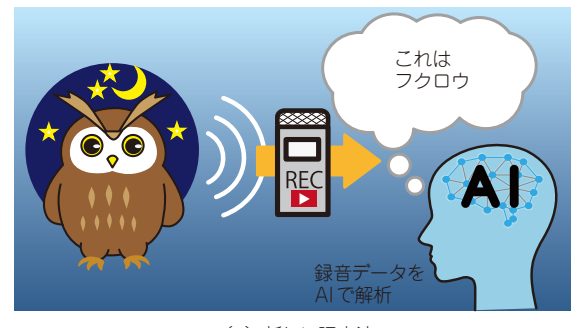

負担が大きいため限られた範囲しか調査できません. 録音した環境音をAIで解析して鳴き声を認識できれ ば,より広い範囲を効率的に調査できるようになりま す(**図1**).

# **音を認識する方法**

## ● 音を画像に変換してディープ・ラーニングを 適用

音を認識するにはさまざまな方法があります.例え ば,人の声を認識して文字にしたり内容を理解したり するには,言語の情報まで含めた高度な認識モデルが 必要になります.

 一方で,特定の音を認識する場合には,もう少し簡 単な方法も利用できます.

 例えば,音をスペクトログラムと呼ばれる画像に変 換して,ディープ・ラーニングを用いて認識するとい う手法が用いられることがあります.**図2**にその概要 を示します. 録音された音声は前処理(雑音除去/音 声区間検出)を行った後に画像化し,その画像を学習・ 認識するという流れになります.

 音は時系列信号ですが,周波数分析を用いてスペク トログラムとして画像化できます.

スペクトログラムは、グラフ上で横軸に時間、縦軸 に周波数をとり,周波数成分の強さを濃淡で表示した もので,声紋とも呼ばれます.